## **How to schedule an appointment with your UCAE Success Guide:**

- Use your NinerNET ID to login to connect.uncc.edu or click the Connect icon from my.uncc.edu.
- 

Click Appointments from the left hand menu.

Select Meet with your Success Team on the right side.

Select the name of your UCAE Success Guide.

- Choose the day and time that fits your schedule. -If you don't see a time that works, email your Success Guide directly to see if there is another time available.
- 

Consider adding a comment if there is a specific topic you'd like to discuss.

Confirm email and text confirmation reminders are selected and verify your listed mobile phone number.

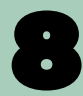

Click confirm appointment.